## **Vladimir EPUREAN**

lector universitar, Universitatea Tehnică a Moldovei, Facultatea Urbanism și Arhitectură University lecturer, Technical University of Moldova, Faculty of Urbanism and Architecture E-mail: epureanvladimir@gmail.com

#### **DESPRE ADOBE ILLUSTRATOR** *About ADOBE ILLUSTRATOR*

**Summary**. Adobe Illustrator is a professional vector-based design and drawing program. Used as part of a larger design workflow, Illustrator allows for the creation of everything from single design elements to entire compositions. Designers use Illustrator to create posters, symbols, logos, patterns, etc. Drawing programs such as Adobe Illustrator create vector graphics, which are composed of lines and curves defined by mathematical objects called "vectors." Vectors describe a graphic according to its geometric characteristics. A vector graphic does`t depend on the resolution, it can be scaled to any size and printed on any output device at any resolution without losing its detail or clarity. As a result, vector graphics are the best choice for type (especially small type) and bold graphics that must retain crisp lines when scaled to various sizes. Adobe Illustrator is essential for any serious designer or artist's software collection–with it you can create vector solutions for any challenge. What's more, by being curious and taking advantage of Illustrator's generous expansion capability, you can turn the application into a personalized digital dream world. With steady use and inquisitive inspection, the multitude of tools, menus, palettes, pull-downs, and features become second nature and Illustrator feels like an unconscious extension of mind. Adobe Illustrator is the clear PCMag Editors' Choice for vector graphics design.

**Keywords**: Adobe Illustrator, vector, software, design.

Adobe Illustrator este o aplicație software pentru crearea de desene, ilustrații și lucrări de artă, folosind un computer Windows sau MacOS. Illustrator a fost lansat inițial în anul 1987 și continuă să fie actualizat la intervale regulate, fiind acum inclus ca parte a Adobe Creative Cloud<sup>1</sup>. Illustrator este utilizat pe scară largă de graficieni, designeri web, artiști vizuali și ilustratori profesioniști din întreaga lume pentru a crea opere de artă de înaltă calitate. Illustrator include multe instrumente de desen sofisticate care pot reduce timpul necesar pentru a crea ilustrații. Adobe Illustrator a domnit asupra aplicațiilor de desen vectorial de la lansarea sa, devenind rapid, alături de Photoshop și InDesign, instrumente de design grafic Adobe standard din industrie. Adăugând la colecția deja excelentă de capabilități a software-ului, Adobe continuă să introducă noi caracteristici și îmbunătățiri care vor încânta creatorii. Cele mai recente evidențieri includ simplificarea căii, verificarea ortografică, panoul Proprietăți îmbunătățit, instrumentul Puppet Warp, dimensionarea personalizată pentru punctele de ancorare și îmbunătățirea performanței. Cu o utilizare constantă și o inspecție curioasă, multitudinea de instrumente, meniuri, palete, derulante și caracteristici devin a doua natură, iar Illustrator se simte ca o extensie inconștientă a minții. Adobe Illustrator este alegerea clară a editorilor PC Mag pentru proiectarea grafică vectorială.

Adobe Illustrator este utilizat pentru a crea o varietate de imagini digitale și tipărite, inclusiv desene animate, diagrame, grafice, sigle și ilustrații. Illustrator permite utilizatorului să importe o fotografie și să o folosească ca ghid pentru a urmări un obiect din fotografie. Aceasta poate fi folosită pentru a recolora sau a crea un aspect asemănător unei fotografii. De asemenea, Illustrator face posibilă manipularea textului în multe feluri, făcând din Illustrator un instrument util pentru crearea de cărți poștale, postere și alte modele vizuale care folosesc text și imagini împreună.

<sup>1</sup> *Primii 10 pași în fotografia digitală*. Asaftei, D. Editura ISSA, 2010.

Data prezentării materialului: 9 septembrie 2021

#### *Patrimoniul cultural de ieri: implicații în dezvoltarea societății durabile de mâine* **~ 232 ~**

Capacitatea Illustratorului de a plasa text în jurul unei curbe este utilă în special pentru artiștii care creează sigle. Illustrator este, de asemenea, utilizat la proiectarea de machete care arată cum va arăta site-ul web când va fi finalizat și la crearea icoanelor utilizate în aplicații sau site-uri web. Una dintre cele mai importante caracteristici ale Adobe Illustrator este aceea că calitatea lucrărilor de artă create folosind Illustrator este independentă de rezoluția la care este afișată.

Illustrator este capabil să afișeze pe ramater color CMYK pe un ecran de monitor RGB cu o precizie de aproape 100% odată cu tipărirea, în timp ce în alte aplicații vectoriale, designerii trebuie să efectueze o mulțime de gestionare a configurației culorilor monitorului înainte de a atinge o culoare care este aproape precisă în tipărire Aceasta înseamnă că o imagine creată în Illustrator poate fi mărită sau redusă fără a sacrifica calitatea imaginii. Acesta este un atribut al ilustrației vectoriale, care folosește relații matematice în descrierea liniilor, arcurilor și a altor părți ale unui ilustrator. Prin comparație, fotografiile editate folosind instrumente precum Adobe Photoshop depind de rezoluție, iar calitatea imaginii scade atunci când o imagine este mărită. O grafică vectorială este un set de poligoane care alcătuiesc imaginea, care la rândul lor sunt compuse din vectori. Fiecare vector trece printr-o locație cunoscută sub numele de nod sau punct de control, care are o locație definită pe axele x și y pe un plan. Acest nod determină calea vectorului, care are diverse atribute, cum ar fi culoarea, curba, umplerea, forma și grosimea. Poziția vectorilor poate fi legată între ele prin formule matematice, care își recalculează cu precizie poziția atunci când o imagine este redimensionată.

Această proprietate a graficii vectoriale este diferită în comparație cu software-ul de imagine, cum ar fi Photoshop, care utilizează grile de pixeli pentru a reda imagini. Când acest tip de imagine este mărit suficient, pixelii individuali care conțin o hartă de biți devin vizibili. Acest fenomen are ca rezultat o pierdere a calității imaginii cunoscută sub numele de pixilație, ceea ce face ca Illustrator să fie deosebit de avantajos pentru crearea de imagini mari, cum ar fi un semn de panou publicitar.

Capacitatea Illustratorului de a crea și modifica imagini vectoriale înseamnă că trebuie de salvat fișiere și în formate de grafică vectorială. Unele dintre aceste formate includ Scalable Vector Graphics (SVG), Portable Document Format (PDF), Encapsulated PostScript (EPS), Windows Metafile (WMF) și Vector Markup Language (VML)2 .

Este necesar de a cunoaște următoarele caracteristici principale ale ilustratorului:

Bara laterală în partea stângă a ferestrei Illustrator este numită panou Instrumente. Există multe instrumente pentru selectarea, confecționarea și manipularea obiectelor din zona de lucru (Art board). Pentru un grafician, cunoașterea secțiunii Instrumente este o cunoaștere tehnică de bază foarte importantă, pentru că atunci când lucrează, el trebuie să memoreze și să se obișnuiască cu locația icoanelor instrument, fapt necesar pentru a putea accesa rapid. Pe mai multe icoane instrument există o pictogramă triunghi mic în partea dreaptă-jos, dacă faceți clic și țineți apăsat pe pictogramă, va apărea instrumentul ascuns. Un exemplu este instrumentul Line, când faceți clic și mențineți apăsat, apar instrumentul ascuns, inclusiv instrumentul Arc, instrument spiral, instrument grilă dreptunghiulară și instrument grilă polar. Instrumentul Illustrator are parametri care nu sunt în alte aplicații de design vectorial, precum Link-uri, instrumente Art board, Action, Slice, Baghetă magică și multe altele. Aceste caracteristici sunt aceleași cu cele din Photoshop. Deși au denumiri unice, fiecare aplicație are propriile sale funcții principale. Componentele cheie ale Instrumentelor din Illustrator constau din:

#### **Cutie de instrumente (Instrumente)**

Cutie de instrumente într-o manieră lipsă sunt în bara laterală în partea stângă. Aici există echipamente care vor fi folosite foarte des. În total, mai sunt încă 50 de instrumente, inclusiv instrumente ascunse.

<sup>2</sup> https://www.agitraining.com/adobe/illustrator/classes/what-is-adobe-illustrator (accesat 03.09.2021).

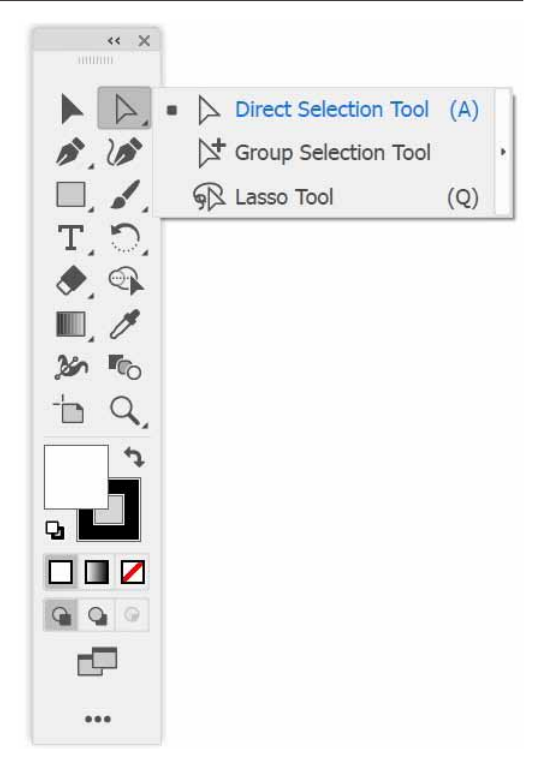

## **Paleta de culori**

Paleta de culori este utilizată pentru a determina culoarea de umplere și linii.

Paleta de culori va afișa parametri diferiți în funcție dacă utilizatorul alege imagine RGB sau CMYK<sup>3</sup>.

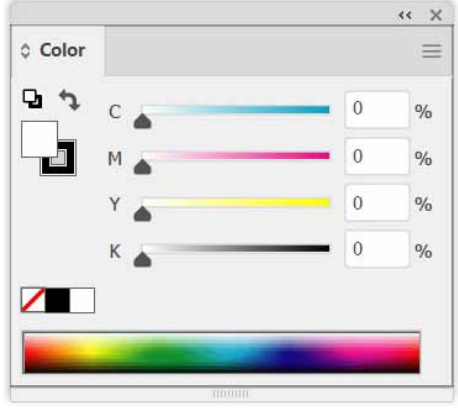

## **Paleta de transparență**

Este utilă pentru schimbarea modului de amestecare și a opacității obiectelor individuale, a unui grup sau strat.

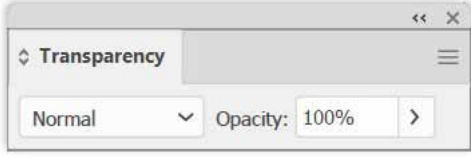

<sup>3</sup> https://www.creativebloq.com/digital-art/illustrator-tutorials-1232697 (accesat 07.08.2021).

## **Paleta de lovituri**

Utilă pentru reglarea grosimii liniei pe obiecte vectoriale.

## **Paleta de gradient**

Reprezintă un ajutor pentru utilizator pentru a ajusta gradarea culorilor obiectului vector selectat. În lipsă gradării profunde a culorilor, acesta instrument este alb-negru<sup>4</sup>.

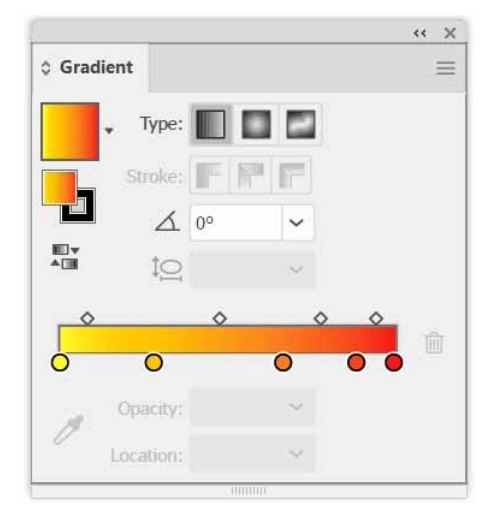

# **Paleta straturilor**

Straturile din Illustrator funcționează precum straturile din Photoshop, Fireworks, InDesign sau alte aplicații Adobe.

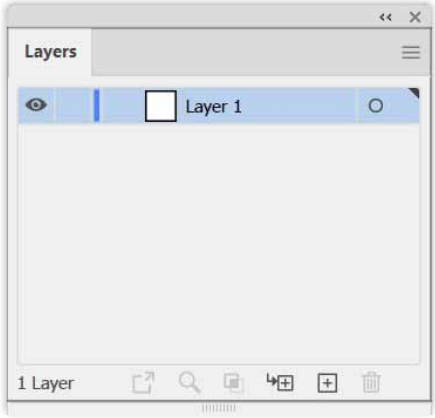

Utilizatorul poate adăuga, șterge, aranja, ascunde / arăta, bloca / elibera (bloca / debloca), schimba modul miniatură, poate pune ca un obiect imprimat sau nu (obiect slab) atât individual cât și în grup sau strat, poate face substrat, strat nou și crea un obiect nou.

Fiecare versiune a Illustrator are funcții noi care nu vor fi găsite în versiunile anterioare ale Illustrator. Prin urmare, dacă utilizatorul dorește să folosească Illustrator cu cele mai complete funcții, trebuie să instaleze cea mai recentă versiune a Illustrator. Deși Adobe a început să dezvolte Illustrator în 1985, noul Illustrator este lansat în ianuarie 2021.

<sup>4</sup>*Illustrator 10 pentru Windows și Macintosh* (Ghid vizual rapid de pornire), de Elaine Weinmann și Peter Lourekas, 2003.